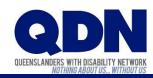

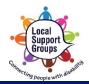

## How do I join a Zoom meeting?

To join a Zoom meeting, you need to have the Meeting ID (and sometimes the Password).

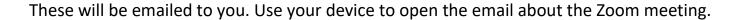

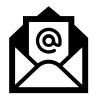

Does this email have a Zoom website link that looks like this?

Join Zoom Meeting

https://zoom.us/j/1059126?pwd=dGNWNTY

## If you <u>do</u> have a Zoom website link...

This link gives Zoom the Meeting ID and any Password.

**1.** Tap the Zoom website link.

2. The Zoom app will open.

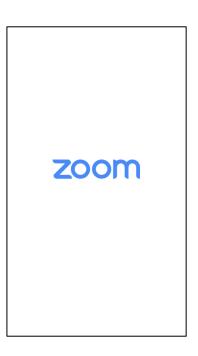

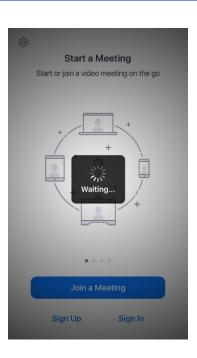

**3.** Choose if you want to join the meeting with video.

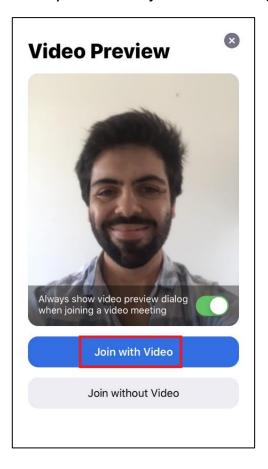

4. Choose 'Call using Internet Audio.'

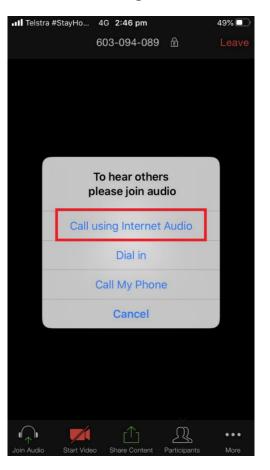

**5.** You've joined the Zoom meeting!

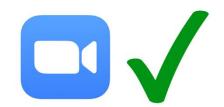

Check our Troubleshooting help sheet if things aren't working.

## If you <u>do not</u> have a Zoom website link...

You'll need to give Zoom the Meeting ID and any Password yourself.

1. Note down the **Meeting ID and any Password** from the email.

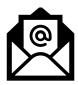

2. Open the Zoom app.

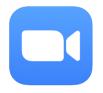

3. Tap 'Join a Meeting.'

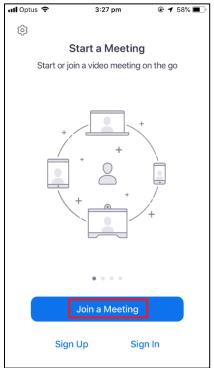

4. Type in the Meeting ID.

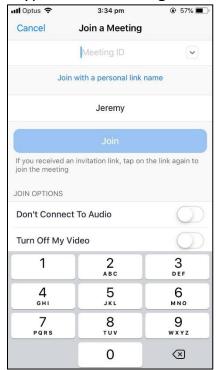

5. Type in the Password for the meeting.

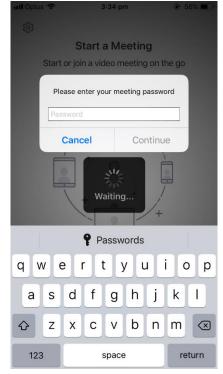

**6.** Choose if you want to join the meeting with video.

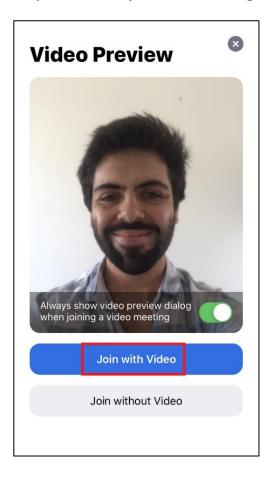

7. Choose 'Call using Internet Audio.'

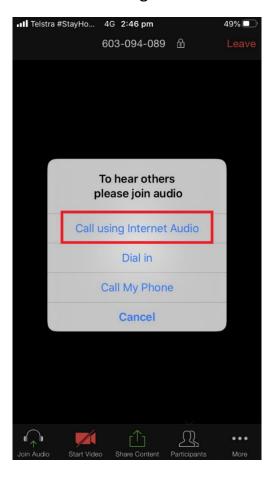

**8.** You've joined the Zoom meeting!

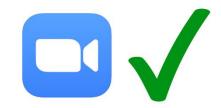

Check our Troubleshooting help sheet if things aren't working.